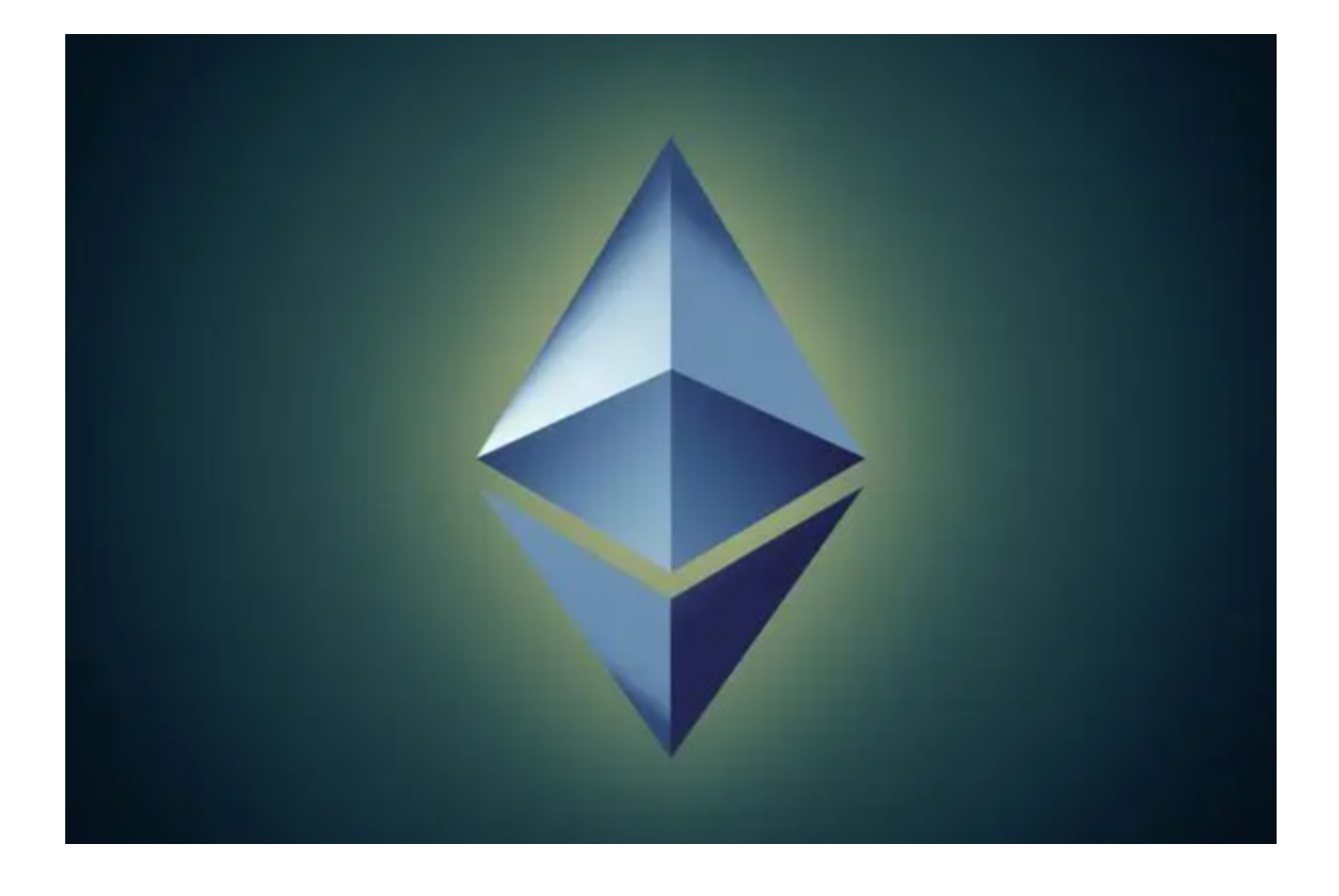

目前加密货币交易市场越来越多的投资者将目光投向了以太坊(Ethereum),这 是一个强大的区块链平台,支持众多去中心化应用程序的运行。如果您也想参与以 太坊的交易,Bitget APP是一个值得考虑的交易平台。

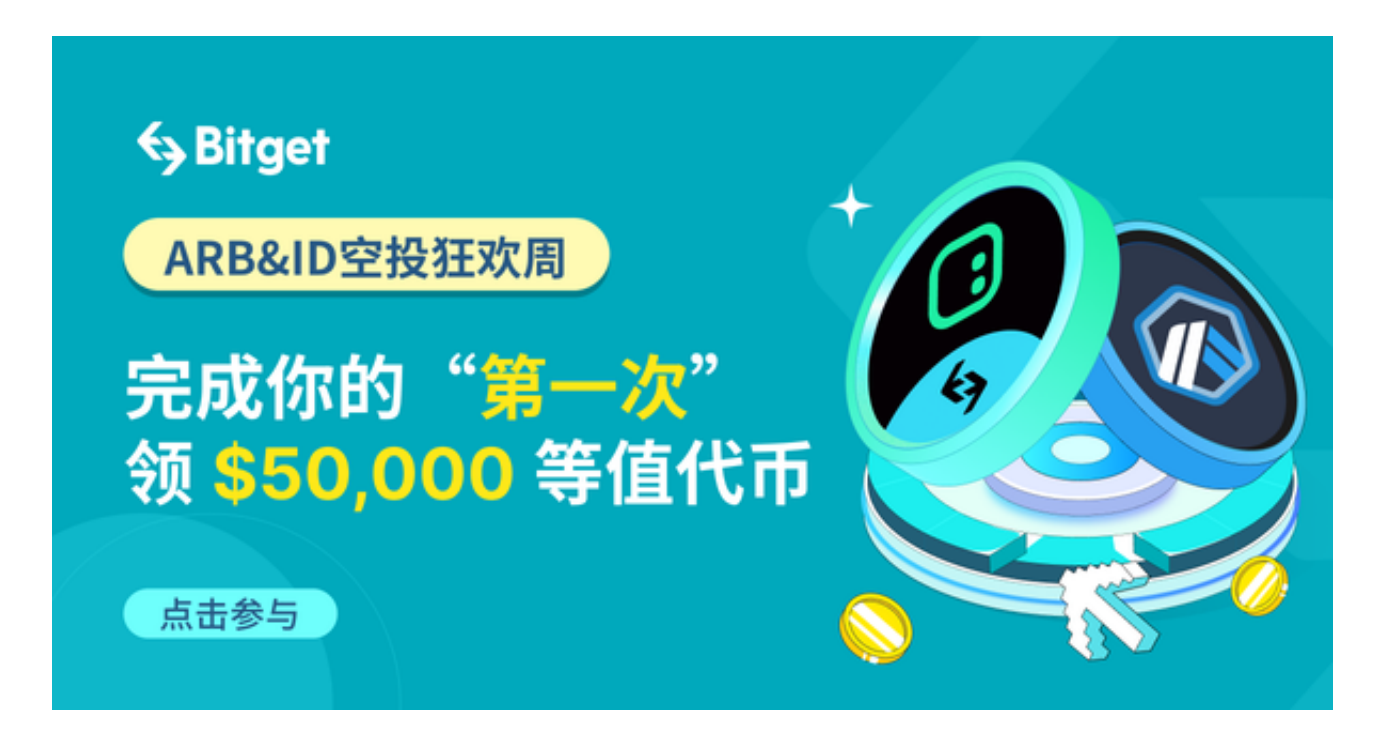

 本文将详细介绍如何通过Bitget APP轻松交易以太坊,帮助您在这个波动起伏的市场中成功交易。

一、下载Bitget交易平台APP

打开浏览器输入Bitget官方网址, 进入Bitget首页 → 点击Bitget首页顶部"下载"按钮进入下载页面 → 选择适用您手机系统的版本( "iOS" 或 "Android" )进行下载。

二、注册和登录

 下载完成后打开Bitget APP,您需要在APP上注册一个账户。这一步骤非常简单 ,只需提供您的电子邮件地址、密码和一些基本信息即可。完成注册后,登录您的 账户。

三、账户验证

为了提高交易安全性和资金保护, Bitget APP会要求用户进行身份验证。这包括 提供身份证明、地址证明和进行人脸识别。请耐心提供所需文件,并确保它们是清 晰可见的,以避免延误。

四、存款资金

 在开始交易之前,您需要在Bitget APP上存入一些资金。Bitget APP接受多种加 密货币和法定货币的存款方式,包括比特币(BTC)、以太坊(ETH)、美元(US D)等。选择您喜欢的存款方式,并按照应用程序提供的指南进行操作。

五、寻找以太坊市场

 一旦您的资金到位,接下来的步骤是找到以太坊市场。在Bitget APP中,您可以 通过简单的搜索功能找到以太坊交易对。选择您感兴趣的交易对,通常以"ETH/U SDT"或 "ETH/BTC"的形式显示。

六、下单交易

 Bitget APP提供了多种不同类型的订单,以满足不同交易者的需求。选择适合您 交易策略的订单类型,并输入相应的订单信息,如数量和价格。确保您在下单前仔 细审查订单细节。

七、风险管理

交易加密货币涉及风险,因此风险管理至关重要。Bitget APP提供了一些工具来 帮助您管理风险,包括止损和止盈订单。您可以设置这些订单,以在市场波动时自 动卖出或买入。

八、跟踪市场

 成功的交易需要密切关注市场动态。Bitget APP提供了实时的价格图表、交易深 度、历史交易数据等工具,以帮助您更好地了解市场趋势。使用这些工具来制定您 的交易策略,并随时调整您的仓位。

九、提取资金

 一旦您完成了一些盈利的交易,您可以随时提取资金。在Bitget APP上,提取资 金也非常简单。选择提取选项,输入您要提取的金额和目标钱包地址,然后确认交 易。资金会在短时间内到达您的目标钱包。